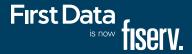

# First Data RP10 PIN Pad

Quick set-up guide

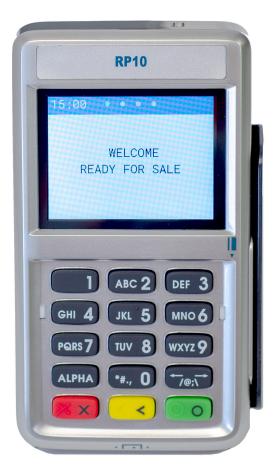

### Connecting the device

- Remove bottom cover from terminal, if needed
- Disconnect power from terminal
- Connect the PIN Pad USB cable to the back of the terminal into one of the USB ports
- Once the cables are fully connected, reconnect the power to the terminal

### Getting ready

The unit automatically starts up when connected to the terminal/PC. It will display a status message until initialized by the terminal or PC.

## Using the PIN Pad

To initiate the transaction, the customer can swipe, tap for contactless or insert their smart card themselves.

Alternatively, you can initiate the transaction from the FD Terminal and the RP10 PIN Pad and terminal will prompt when the customer should present their card.

#### Contactless transactions

Only contactless-equipped cards/devices, which are typically marked with this icon <sup>(2)</sup> can make contactless transactions with the RP10 PIN Pad. The cardholder will tap his or her contactless card/device against the top of the RP10 screen.

#### For magnetic stripe transactions

Find the card reader slot on the right side of the RP10. Slide the magnetic card from the top of the device to the bottom with the face of the card facing outward (right).

#### For smart card transactions

Find the card reader slot at the front of the RP10 and insert the card completely with the front of the card facing up.

Please note that First Data equipment and/or software may not be compatible with another processor's systems.

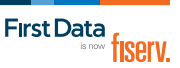